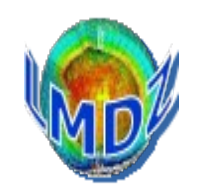

### Ionela Musat / Laurent Fairhead

## Laboratoire de Météorologie Dynamique

## LMDZ Training course, Janvier 2023

[https://lmdz.lmd.jussieu.fr/pub/Training/Tutorials/Tutorial\\_1.pdf](https://lmdz.lmd.jussieu.fr/pub/Training/Tutorials/Tutorial_1.pdf)

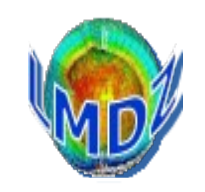

## To install and run the LMDZ model you need to:

- $\overline{\mathbf{a}}$ 1/ get source codes: netcdf, IOIPSL, ORCHIDEE, LMDZ 2/ compile the codes
- 3/ run a 3 days bench test

We have developped a script that does all three things: install\_Imdz.sh

but there are 2 other ways

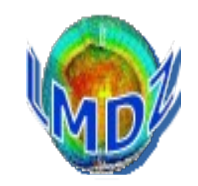

**There are 3 ways to install LMDZ.**

**Right choice depends on the machine you are using and the type of simulation (long, test or development) you run.**

**1) using the install\_lmdz.sh script** (⇒ this Tutorial)

- the script will download the source codes needed (IOIPSL, ORCHIDEE, LMDZ) and netcdf library and will compile them
- recommended method for Linux PC and short development or test runs.
- **2) using modipsl and libIGCM** (⇒ IPSL Training course)
	- you will need to install one of the configuration defined by modipsl (for example LMDZOR v6).
	- recommended for IDRIS, TGCC, CINES and for long simulations, as it provides tested reference versions and scripts for launching and monitor long simulations.

#### **3)** *by hand*

- get source codes for each component you need (IOIPSL, ORCHIDEE, LMDZ) and link them with the netcdf library installed on your machine.
- recommended for people aiming challenges (!)

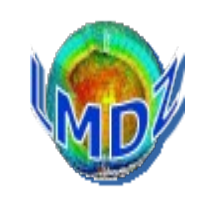

It will do most of the work for you, using standard shell tools and commands (gcc, wget, gunzip, tar, ...) :

- $\overline{\phantom{a}}$ • Download the required codes archives
- Choose adequate compiler options and build a Makefile
- Install ancillary libraries (netcdf, modipsl, IOIPSL, XIOS\*)
- Install land surface model ORCHIDEE<sup>\*</sup> (if requested)
- Install LMDZ using makelmdz fcm (or makelmdz) script
- Run a test bench

Further details on LMDZ version (in French), in particular the main modifications between versions:

<http://lmdz.lmd.jussieu.fr/pub/LISMOI.trunk>

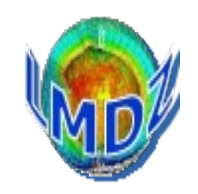

./install\_lmdz.sh **-h**

  **-r release\_nb:** choose a "svn release" **svn-number/** "**last" -d grid\_resolution: choose model grid resolution nlon x nlat x nlev -name MODEL: choose model folder name LMDZvers-release -v version:** choose a version **YYYMMDD**.**trunk -SCM** install **1D** version automatically 0/1 ; default :0 **-bench**: launch or not a test bench **1**/**0 -compiler compiler** gfortran / ifort/ pgf90/ mpif90 **default:gfortran -parallel mode**: sequential/mixed parallelism **none/ mpi\_omp -xios** add **with\_xios="y" (need parallel=mpi\_omp !) -gprof** compile with **-pg** to enable profiling **-netcdf PATH:** PATH to an existing netcdf **netcdfPATH -opt\_makelmdz** version **makelmdz\_fcm**/makelmdz (compile\_with\_fcm) **-cosp** to run without our with cospv1 or cospv2 [none/v1/v2] **-rad** RADIATIF can be old, rrtm or ecrad radiatif code **-debug** compile everything in debug mode **-physiq to choose which physics package to use -env\_file** specify an arch.env file to overwrite the existing one **-veget** surface model to run in a surface model to run surface surface  $\frac{1}{2}$  [NONE/CMIP6/xxxx]

#### **Download the script :**

wget [http://lmdz.lmd.jussieu.fr/pub/install\\_lmdz.sh](http://lmdz.lmd.jussieu.fr/pub/install_lmdz.sh)

**Make it executable :**

```
chmod +x install_lmdz.sh
```
**Execute the script, i.e. compile the model and run a 3-days test simulation**

```
./install_lmdz.sh -d 32x32x39 -name LMDZseq
```
=> modipsl.trunk.tar.gz => code sources

 $\Rightarrow$  bench lmdz\_32x32x39.tar.gz  $\Rightarrow$  input files

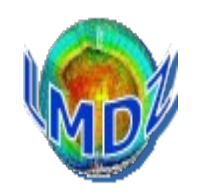

## Principles:

Based on makefiles and pre-processor directives.

A unique procedure to compile the different executables (gcm, ce0l, 1d, …)

An environment which allows the compilation of different configurations (zoom, resolution, physics, …) from the same directory and source code.

An executable compiled with ORCHIDEE does not need to be recompiled to run without ORCHIDEE.

Pre-processor directives allow you to include specific parts of code in your main code. They are governed by what are called CPP keys (such as CPP\_MPI, CPP\_COUPLE, CPP\_VEGET, INCA) that are set by the installation script.

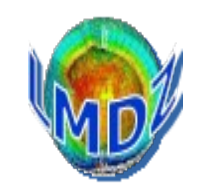

Two different but similar scripts can be used to compile LMDZ :

- *makelmdz* : using the basic shell and our own scripts.
	- ➔ create the *dimensions.h* file using script *makdim* for the required resolution (this allows us to manage multiple resolution from the same directory)
	- ➔ create code dependencies with script *create\_make\_gcm*
	- ➔ create the *makefile*
	- ➔ define compilation and optimisation options
	- ➔ compile and creates the executable *gcm.e*
- *makelmdz fcm* : used by *MODIPSL* 
	- ➔ creates the *dimensions.h file*
	- ➔ the *-arch* (needed) option determines the architecture of the target machine. Needed so as to read the right configuration file in the *LMDZ/arch* repertory
	- ➔ calls script *fcm* to generate dependencies and compile the code, creates an executable *gcm\_RESOLUTION\_PAR\_....e*

Simple example : ./makelmdz -d 48x32x11 -v false gcm ./makelmdz\_fcm -d 48x32x11 -v false gcm

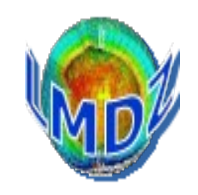

#### makelmdz main options :

[-h] : help

[-chimie INCA/false] : with or without INCA (def: false)

[-link LINKS] : optional library links

#### makelmdz fcm option:

 $\lceil -d \rceil \lceil \frac{\text{max}}{\text{JMx}} \rceil$  IM, JM, LM are the x, y, z dimensions (def: 96x72x19) [-p PHYS]: to compile with libf/phyPHYS physics module, (def: lmd) [-prod / -dev / -debug] : to compile in production (default) / developpement / debug mode. [-c false/MPI1/MPI2] : ocean coupling : MPI1/MPI2/false (def: false) [-v false/true] : with or without vegetation (def: false) [-parallel none/mpi/omp/mpi\_omp] : parallelisation (default: none) : mpi, openmp or mix mpi\_openmp [-g GRI]: [-g GRI] : grid definition in dyn3d/GRI\_xy.h (def: regular) [-io IO] : choice of I/O library, left to the experts (def: ioipsl) [-include INCLUDES] : supplementary variables for includes [-cpp CPP\_KEY] : supplementary CPP keys definition [-filtre NOMFILTRE] : use the filter in libf/NOMFILTRE (def: filtrez)

-arch nom arch : name of target architecture

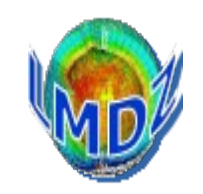

#### Choose between the different available versions on the LMDZ web site:

<http://lmdz.lmd.jussieu.fr/pub/LISMOI.trunk>

Ask the LMDZ team for more information on which versions are actually used :

**lmdz-users@listes.ipsl.fr**

## *Tutorial I. What you need to run the LMDZ GCM (1)*

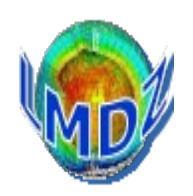

- Executable (LMDZ) file :
	- gcm.e
- **Parameters files** 
	- run.def, gcm.def, vert.def, physiq.def, traceur.def, config.def, etc
- Start files
	- start.nc, startphy.nc These files are created by the ce0l.e program or may be the result of previous runs
- **Boundary conditions file** 
	- limit nc Created by ce0l.e
- Some optional input files v (depending on the simulation)
	- aerosols.nc, climoz\_LMDZ.nc, nudging input files (u.nc, v.nc,..), etc

v : these files have to be interpolated on the horizontal grid of the model

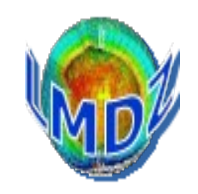

#### I/O files for a LMDZ run

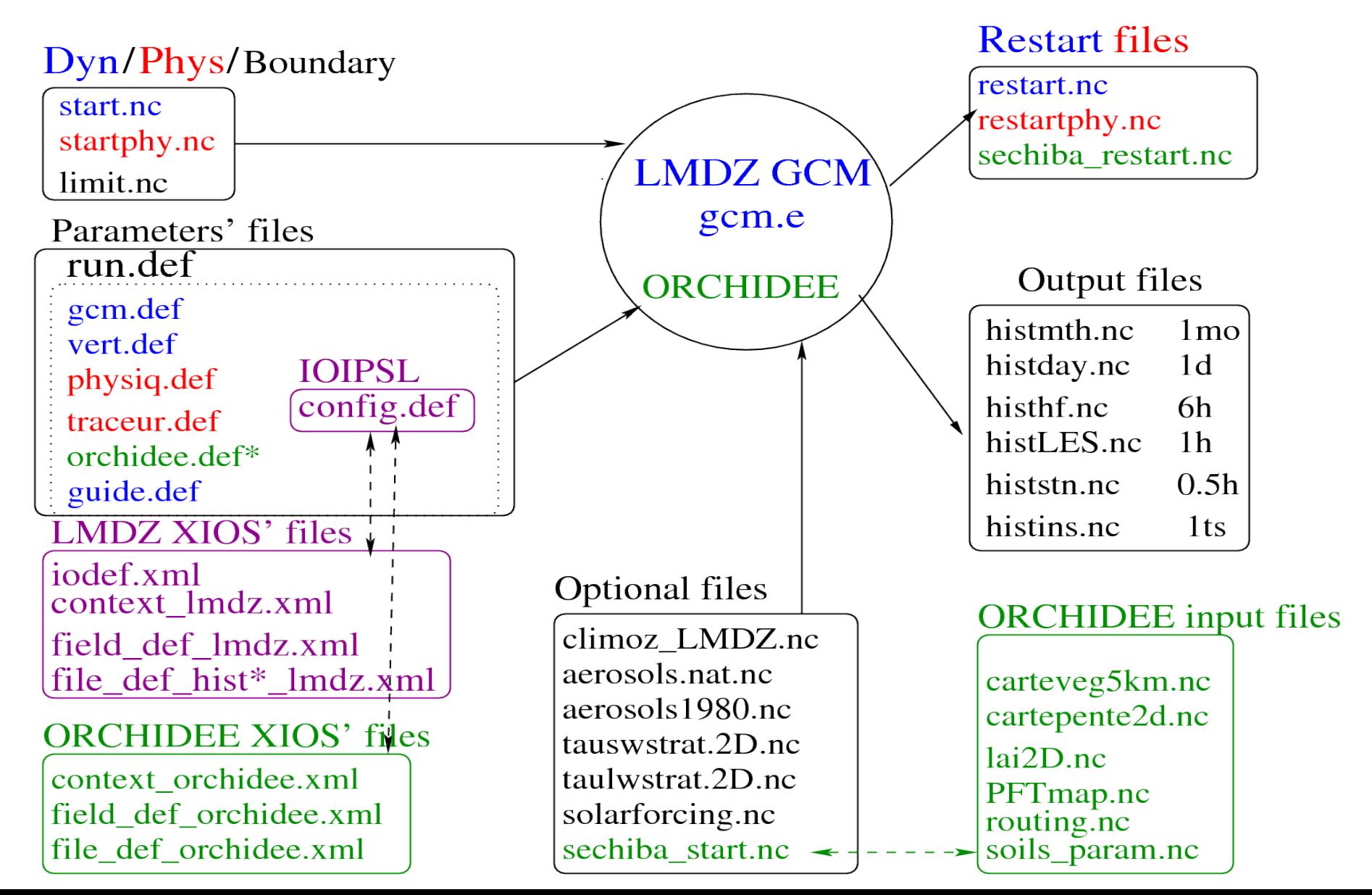

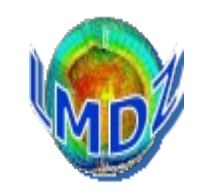

\$> cd ~/LMDZseq/modipsl/modeles/LMDZ/BENCH32x32x39  $s > s$ 

gcm.e start.nc startphy.nc limit.nc config.def gcm.def orchidee.def physiq.def run.def traceur.def vert.def

\$> ./gcm.e

```
or
```
\$> ./gcm.e > listing 2>&1

To carry on a simulation that has been run, you have to copy the restart files obtained at the end of the previous run as new initial start files:

```
>$ mv restart.nc start.nc
>$ mv restartphy.nc startphy.nc
```

```
>$ ./gcm.e
```
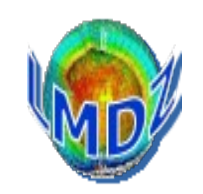

# *YES*

 ► you will then have a message saying *Everything is cool* on the standard output or in the output text file.

 $\blacktriangleright$  The code will have created 2 restart files

restart.nc and restartphy.nc

needed to carry on your run

► and some output diagnostic files

histhf.nc, histday.nc, histmth.nc, etc

to explore/view using ferret, grads, python...

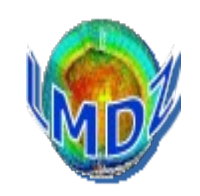

# *NO*

You must find out what the problem is.

Look for an error message in the output text file (called listing here), i.e. search for one of the following keywords/phrase:

#### *STOP, Houston, we have a problem, hgardfou, negative surface pressure, ...*

#### **Different typical errors :**

- **Technical problem** : a missing input file, an error in one of the \*.def or .xml file
- **Problem with the model's stability.**
	- ➔ instability in the physics are likely to be detected by **hgardfou,** which checks the model temperature has realistic values.
	- ➔ instability in the dynamics most often end up the run with a *negative surface pressure* (integrd routine) error message.
	- **►** In any of these cases you will most probably have to adjust some flags in the def files **(modify dynamic' timestep and teta\* flags for a new resolution, for example)**.
- **Otherwise you may have made some source code modifications that might not have been thoroughly tested or validated.**

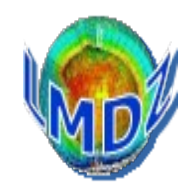

#### Install LMDZ using install\_lmdz.sh

```
wget http://lmdz.lmd.jussieu.fr/pub/install_lmdz.sh
chmod +x install_lmdz.sh
```
./install\_lmdz.sh -d 32x32x39 -name LMDZseq

#### Re-compile and re-run an LMDZ simulation : compile.sh and bench.sh

```
cd ~/LMDZseq/modipsl/modeles/LMDZ
./compile.sh
cd BENCH32x32x39
./bench.sh
```
LMDZ releases :

Ask [lmdz-users@listes.ipsl.fr](mailto:lmdz-users@listes.ipsl.fr) or look here <http://lmdz.lmd.jussieu.fr/pub/LISMOI.trunk>